IMAV 2013 R Tutorial #1 Eric Feigelson (Penn State) Valparaiso May 2013

# Start a session setwd('/Users/e5f/Desktop/Valparaiso') # set working directory getwd()  $\qquad$  # report working directory system('pwd')  $\qquad$  # report working directory (from operating system) citation()  $\#$  citation reference for publications using R

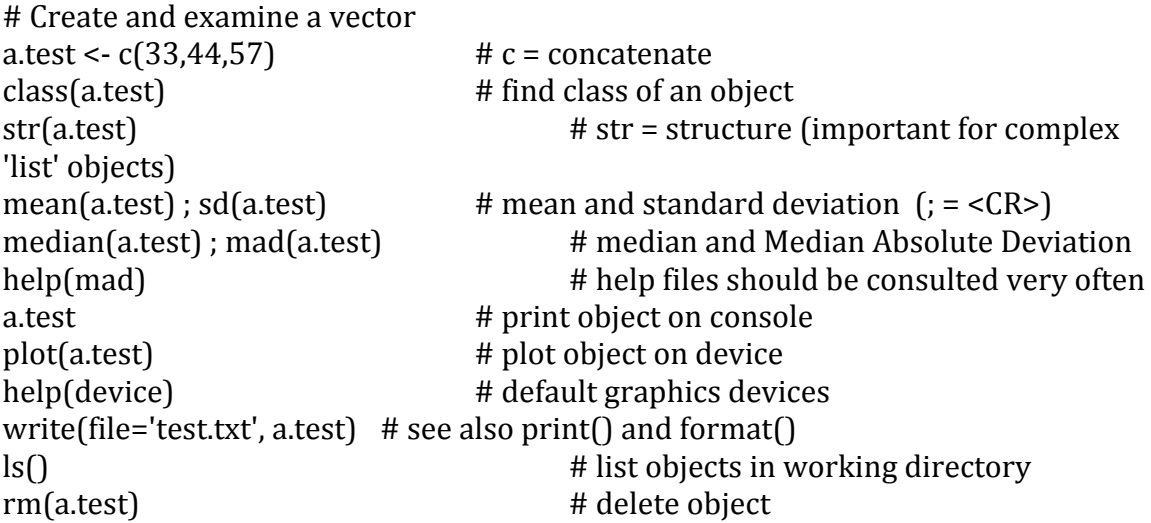

```
# Construct dataset of 120 Sloan quasar r & z band magnitudes
qso	<- read.table('http://astrostatistics.psu.edu/datasets/SDSS_QSO.dat',	head=T,	
fill=T)
\text{class}(\text{qso}) \qquad \qquad \qquad \qquad \qquad \qquad \qquad \qquad \qquad \qquad \qquad \qquad \qquad \qquad \qquad \qquad \qquad \qquad \qquad \qquad \qquad \qquad \qquad \qquad \qquad \qquad \qquad \qquad \qquad \qquad \qquad \qquad \qquad \qquad \qdim(qso) \# dimension of data.frame
names(qso) \# column (variable) names
summary(qso) \# quartiles and mean
rmag <- qso[1:120,9] # filter on [rows, columns]zmag < -qso[1:120,13]zmag \# print vector on console
```
# Make a simple plot: univariate empirical distribution function

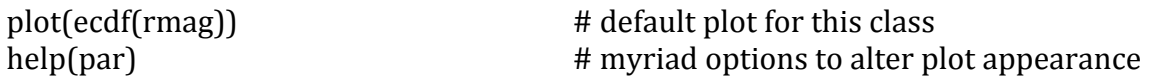

# Improve plot of r magnitudes

 $plot(ecdf(rmag), cex=0.3, pch=2)$ plot(ecdf(rmag), cex=0.3, pch=2, verticals=T, color='darkgreen') # see http://research.stowers-institute.org/efg/R/Color/Chart for color options plot(ecdf(rmag), cex=0.3, pch=2, verticals=T, col='darkgreen', xlim=c(17,22), xlab='Sloan magnitude', ylab='Cumulative distribution', main='')

# Add plot of z magnitudes and annotate

plot(ecdf(zmag), cex=0, verticals=T, col='darkred', add=T)  $text(18.5, 0.4, 'z mag', col='darkred')$ ;  $text(19.5, 0.3, 'r mag', col='darkgreen')$ legend(17.5,0.8,c('r','z'),lty=c(1,1),col=c('darkgreen','darkred'))

# Dynamically adjust size of plot and copy from current graphics device to another format

```
dev.copy2eps(file='test_edf.eps')
```
# Plot e.d.f. with confidence bands: first use of a CRAN package # Browse http://cran.r-project.org/web/packages/sfsmisc

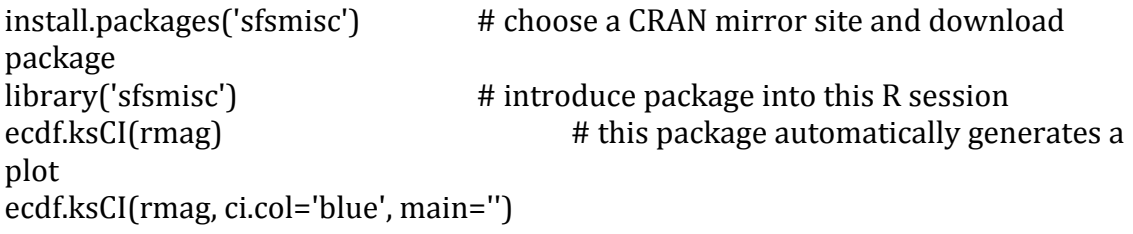

# Do the z mag and r mag distributions have the same shape?

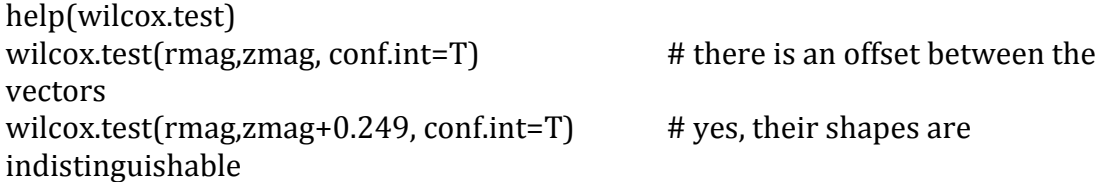

# Examine the two-dimensional relationship between  $r$  mag and z mag

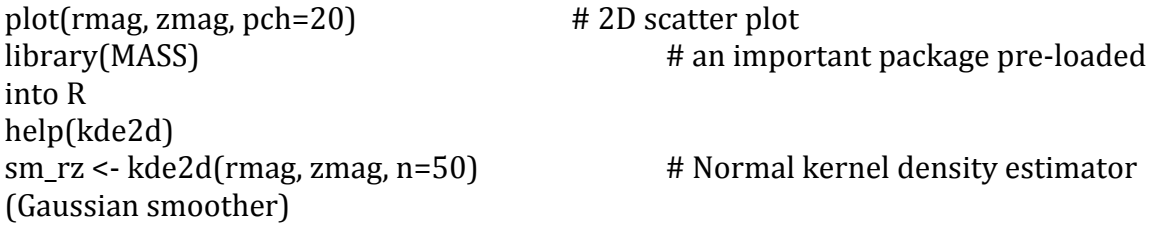

 $image(sm_rz, xlab='r (mag)', ylab='z (mag)')$  # Display 2D smoothed image contour(sm\_rz, add=T) # Add contours points(data, pch=20, cex=0.5)  $\qquad$  # Add original data points  $help(Isfit)$ ;  $help(abline)$ abline(lsfit(rmag, zmag), lwd=3) # Add least squares linear regression line

# Relax linear assumption. Try LOESS local regression technique with different parameters

lines(loess.smooth(data[,1],data[,2]), col='lightblue', lwd=3) lines(loess.smooth(data[,1],data[,2], span=0.3), col='lightblue', lwd=3) lines(loess.smooth(data[,1],data[,2], span=0.3, family='gaussian'), col='lightblue',  $lwd=3$ 

# 37 R functions are used in this tutorial: # setwd, getwd, system, citation, c, class, str, mean, sd, median, mad, # help, plot, write, ls, rm, read.table, dim, names, summary, plot, # ecdf, text, legend, dev.copy2eps, install.packages, library, ecdf.ksCI, # wilcox.test, kde2d, image, contour, points, lsfit, abline, # loess.smooth, lines